# *Nexis*® Commands at-a-glance

# **Signing On**

- 1. Go to *http://www.nexis.com*
- 2. Type your LexisNexis ID and password in the appropriate fields.
- 3. Select appropriate search tool. Enter the search.

### **Connectors**

*Use connectors to establish logical relationships between words only when you use Power Search or Search Forms.*

- **OR** Links synonyms, antonyms, alternate forms of expression, etc. Broadens search results. Words separated by **OR** will appear in any of the documents returned, but not necessarily in the same document. Example: *outlook OR forecast OR trend*
- **W/N\*** Locates search terms within a certain number (N) of words of each other. Does not specify word order. Example: *market W/5 share* (read: market within five words of share)

It is particularly important to use the W/2 connector between first and last names when researching people. This will allow you to find documents including nicknames, middle names or initials, or where the person is mentioned last name first. Example: *donald W/2 trump*

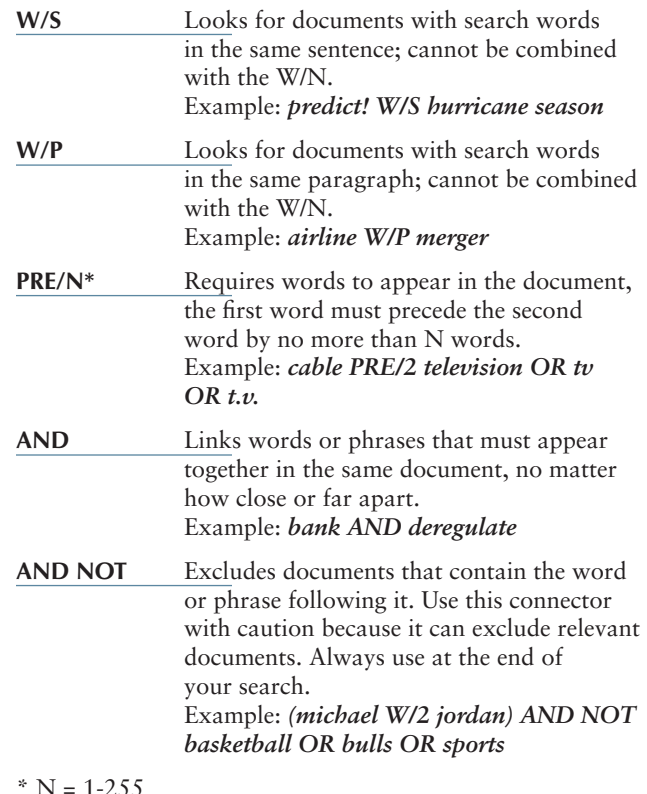

## **Wildcards**

Asterisk  $(*)$  — Use the  $*$  to replace a letter in a word. You can use up to seven in the same word, anywhere in the word except as the first letter. (Like the blank tile on a Scrabble board.)

Example: *bernst\*\*n = bernstein, bernstien, bernstown, etc.*

Exclamation Point  $(!)$  — Use the ! to replace an infinite number of letters following a word root. Example: *insur! = insure, insured, insurance, insuring, insuree, insurer*

## **Other Helpful Information**

**LexisNexis URL:** *http://www.nexis.com*

**LexisNexis Corporate URL:** *http://www.lexisnexis.com*

**LexisNexis SmartIndexing Technology®:** *http://www.lexisnexis.com/smartindexing*

**LexisNexis Tutorial:** *http://www.nexis.com*

**LexisNexis Source Locator:** *http://web.nexis.com/sources*

**LexisNexis Customer Service: (800) 346-9759** (Press "2" for assistance with news and financial searching)

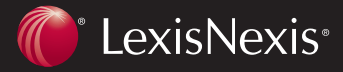

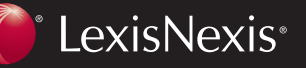

# *Nexis*® Commands at-a-glance

#### **Precision search tools**

*Use Precision Search Tools within Power Search or Search Forms.*

Precision search tools increase the precision and efficiency of your searches by forcing the *Nexis*® search engine to read search terms a certain way. These tools often work against the default settings of the LexisNexis® services.

For example, by default, the LexisNexis services are not case sensitive, but by incorporating certain precision search tools (allcaps, caps, and nocaps), you can force the search engine to read capitalization.

Also, LexisNexis will automatically find singulars, plurals, and possessives of any word that becomes plural by adding s, es or ies. By using precision tools (singular and plural), you can override this default.

### **Consider the following key information when using precision search tools.**

*You will construct your search using the following format: precision search tool (search term).* 

*Common precision search tools include the following:*

- **CAPS** Finds instances in which at least one letter is capitalized; proves particularly useful when researching names and proper nouns. Example: *caps (era) = articles that contain the brand name of the detergent*
- **ALLCAPS** Locates articles in which all letters of your search term are capitalized; especially helpful when researching acronyms. Example: *allcaps (era) = articles that contain the abbreviation for Equal Rights Amendment or Earned Run Average*
- **NOCAPS** Retrieves articles in which your search term has no letters capitalized and ignores any acronyms, names, and proper nouns. Example: *nocaps (era) = articles that contain the word era as the time period* **SINGULAR** Finds only the singular or singular
- possessive forms of your search term. Example: *sing (rally)*
- **PLURAL** Retrieves only the plural or plural possessive forms of your search term. Example: *plur (rallies)*

#### **ATLEASTN or ATLN**

Assists with frequency searching, allowing you to retrieve only those documents that mention your search term at least a certain number (N) of times. Example: *atl10 (competitive intelligence OR ci)*

### **Segments**

*Use Searchable Segments only within Power Search or Search Forms.*

Operating like descriptors or fields, segments are searchable parts of a document. Some of the most commonly used of the many available segments are listed here.

*Incorporate segments, search terms, or date restrictions using connectors as needed.*

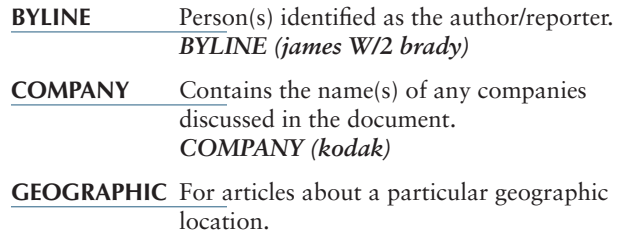

*GEOGRAPHIC (united states)*

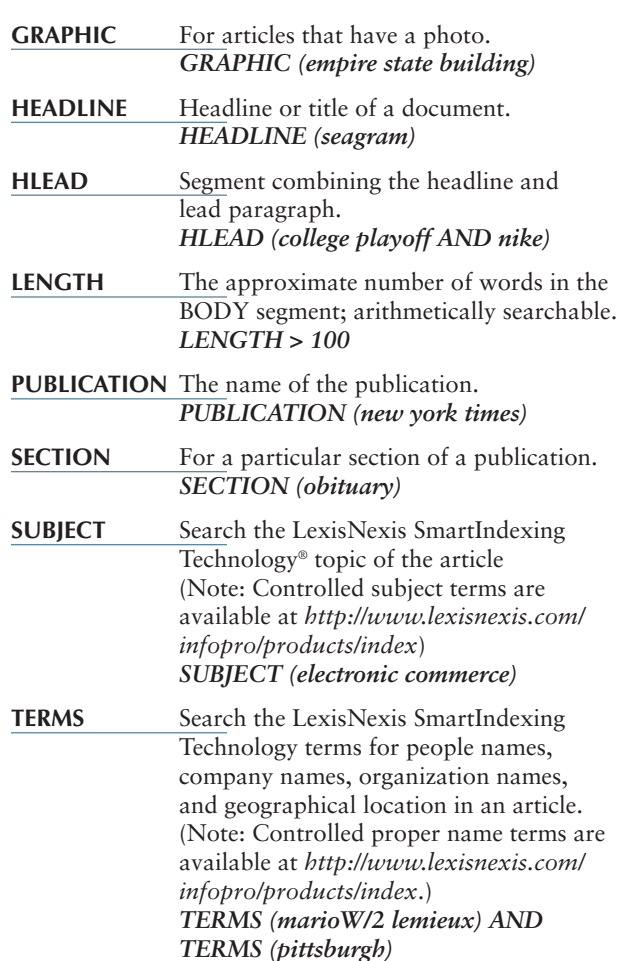

LexisNexis, the Knowledge Burst logo Nexis and SmartIndexing are registered trademarks of Reed Elsevier Properties Inc., used under license. Other products or services may be trademarks or registered trademarks of their respective companies.

© 2006 LexisNexis, a division of Reed Elsevier Inc. All rights reserved. NX10748-2 0106